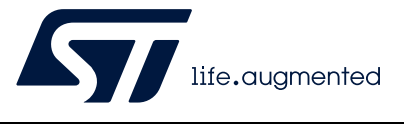

STLINK-V3SET debugger/programmer for STM8 and STM32

## **Introduction**

The STLINK-V3SET is a stand-alone modular debugging and programming probe for the STM8 and STM32 microcontrollers. This product is composed of the main module and the complementary adapter board. It supports the SWIM and JTAG/SWD interfaces for the communication with any STM8 or STM32 microcontroller located on an application board.

The STLINK-V3SET provides a Virtual COM port interface allowing the host PC to communicate with the target microcontroller through one UART. It also provides bridge interfaces to several communication protocols allowing, for instance, the programming of the target through the bootloader.

The STLINK-V3SET can provide a second Virtual COM port interface allowing the host PC to communicate with the target microcontroller through another UART (called bridge UART). Bridge UART signals, including optional RTS and CTS, are available on the adapter board only (MB1440). The second Virtual COM port activation is done through a reversible firmware update, which also disables the mass storage interface (used for drag-and-drop Flash programming).

The modular architecture of STLINK-V3SET enables to extend its main features through additional modules such as the adapter board and B-STLINK-VOLT for voltage adaptation.

<span id="page-0-0"></span>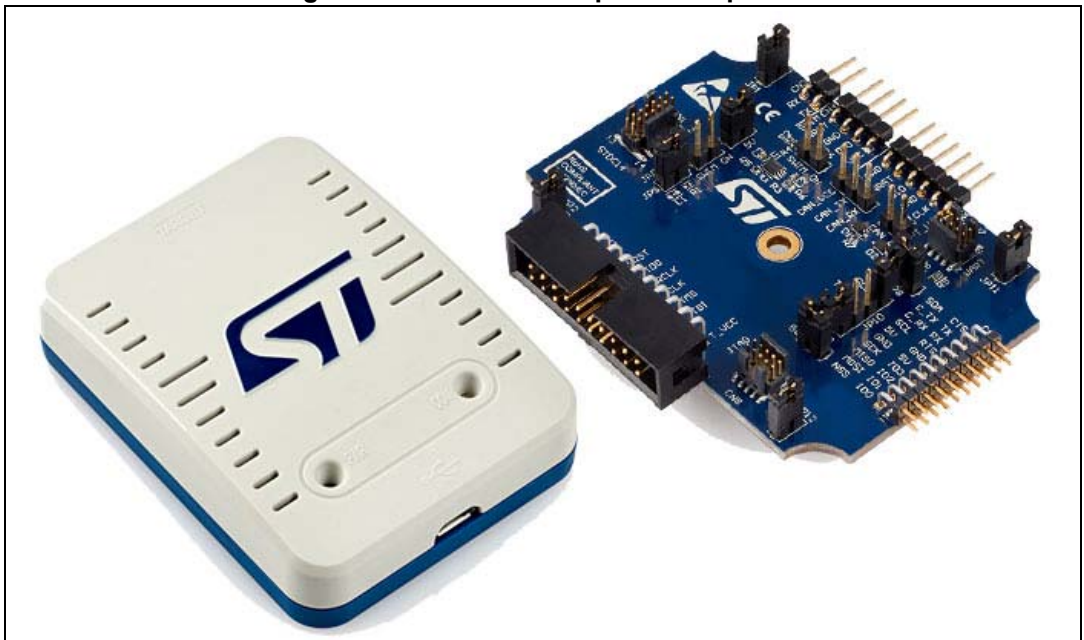

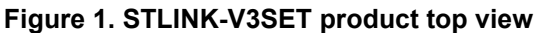

Picture is not contractual.

# **Contents**

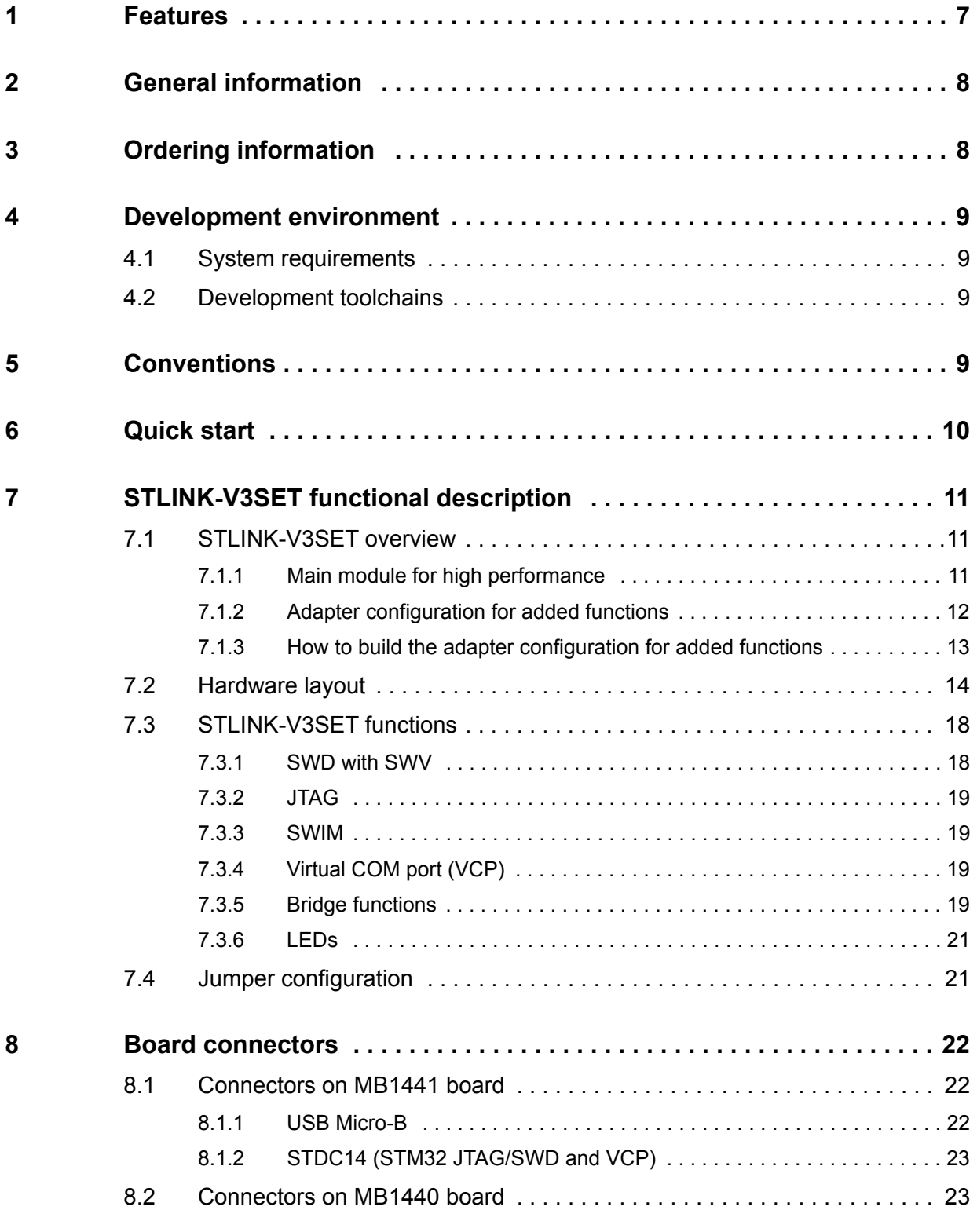

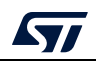

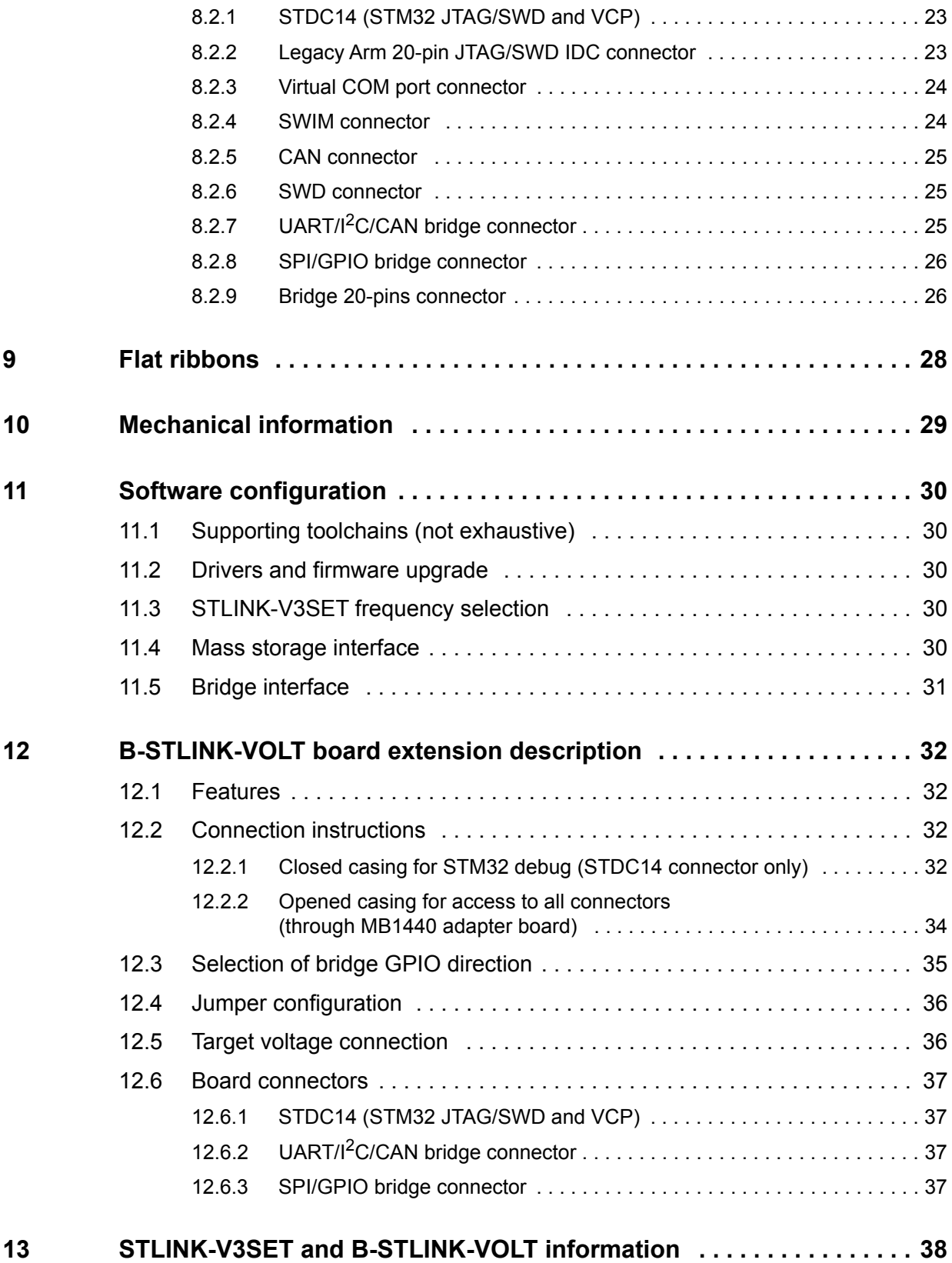

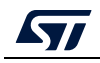

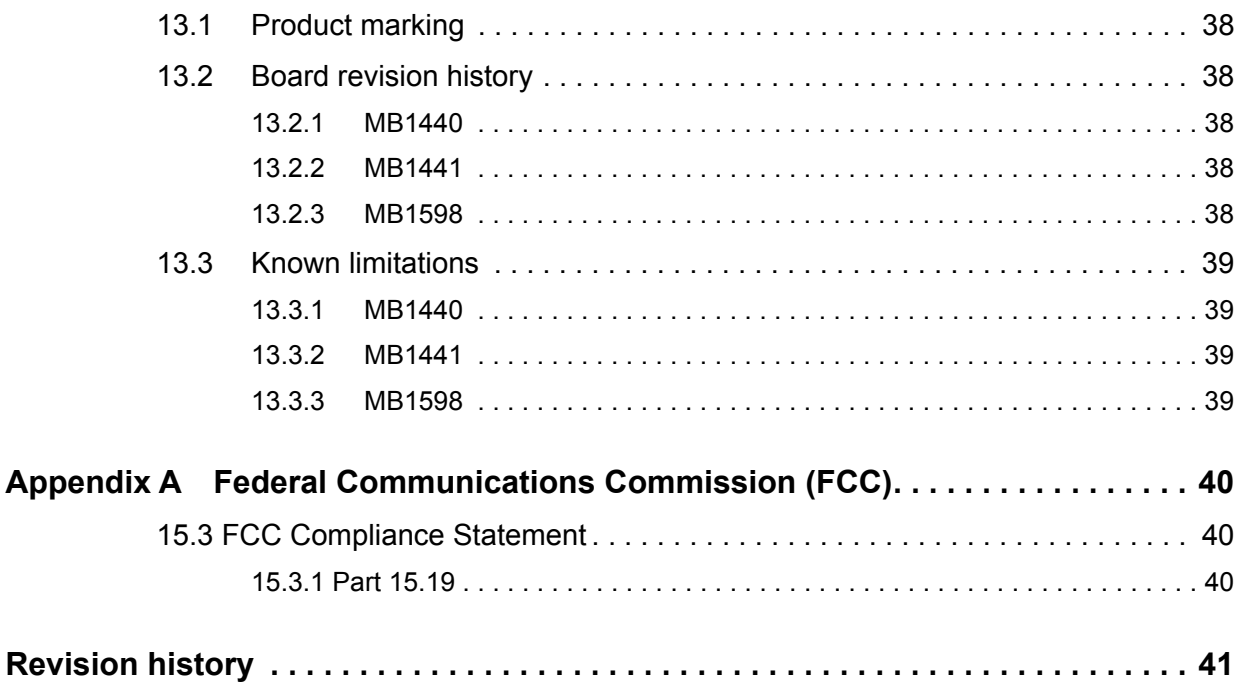

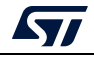

# **List of tables**

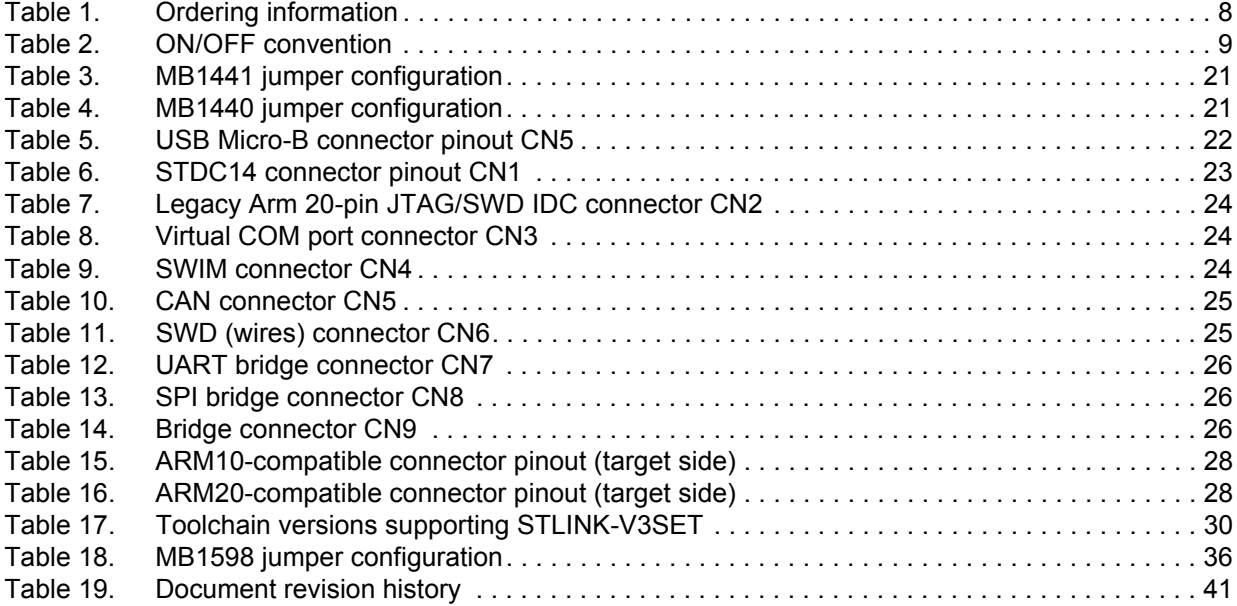

<span id="page-4-0"></span>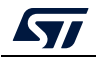

# **List of figures**

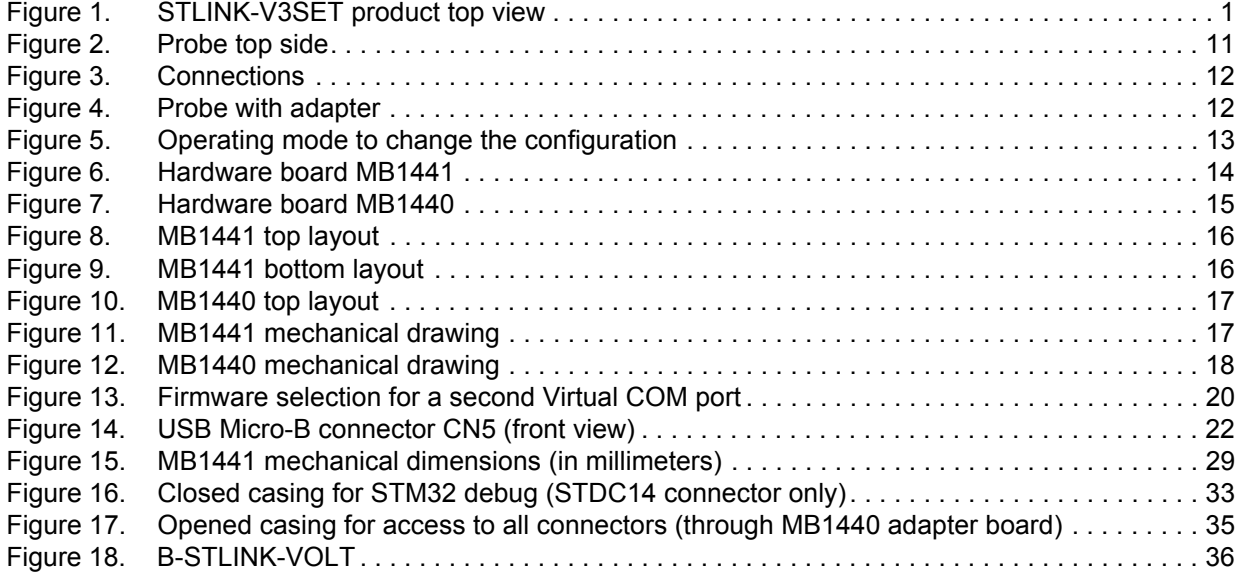

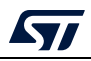

# <span id="page-6-0"></span>**1 Features**

- Stand-alone probe with modular extensions
- Self-powered through a USB connector (Micro-B)
- USB 2.0 high-speed compatible interface
- Direct firmware update support (DFU)
- JTAG / serial wire debugging (SWD) specific features:
	- 3 V to 3.6 V application voltage support and 5 V tolerant inputs (extended down to 1.65 V with the B-STLINK-VOLT board)
	- Flat cables STDC14 to MIPI10 / STDC14 / MIPI20 (connectors with 1.27 mm pitch)
	- JTAG communication support
	- SWD and serial wire viewer (SWV) communication support
	- SWIM specific features (only available with adapter board MB1440):
		- 1.65 V to 5.5 V application voltage support
		- SWIM header (2.54 mm pitch)
		- SWIM low-speed and high-speed modes support
- Virtual COM port (VCP) specific features:
	- 3 V to 3.6 V application voltage support on the UART interface and 5 V tolerant inputs (extended down to 1.65 V with the B-STLINK-VOLT board)
	- VCP frequency up to 15 MHz
	- Available on STDC14 debug connector (not available on MIPI10)
- Multi-path bridge USB to SPI/UART/I<sup>2</sup>C/CAN/GPIOs specific features:
	- 3 V to 3.6 V application voltage support and 5 V tolerant inputs (extended down to 1.65 V with the B-STLINK-VOLT board)
	- Signals available on adapter board only (MB1440)
- Drag-and-drop Flash programming of binary files
- Two-color LEDs: communication, power

*Note: The STLINK-V3SET product does not provide the power supply to the target application. B-STLINK-VOLT is not required for STM8 targets, for which voltage adaptation is performed on the baseline adapter board (MB1440) provided with the STLINK-V3SET.*

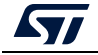

# <span id="page-7-0"></span>**2 General information**

The STLINK-V3SET embeds an STM32 32-bit microcontroller based on the Arm<sup>®(a)</sup> Cortex®-M processor.

# arm

# <span id="page-7-1"></span>**3 Ordering information**

To order the STLINK-V3SET or any additional board (provided separately), refer to *[Table](#page-7-2) 1*.

<span id="page-7-2"></span>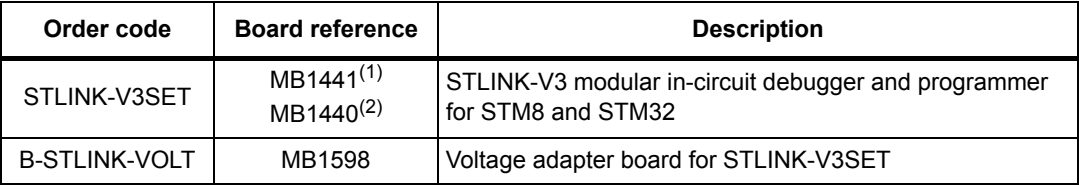

#### **Table 1. Ordering information**

1. Main module.

2. Adapter board.

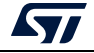

a. Arm is a registered trademark of Arm Limited (or its subsidiaries) in the US and/or elsewhere.

# <span id="page-8-0"></span>**4 Development environment**

## <span id="page-8-1"></span>**4.1 System requirements**

- Windows® OS (7, 8 and 10), Linux® 64-bit, or macOS®(a)(b)
- USB Type-A to Micro-B cable

# <span id="page-8-2"></span>**4.2 Development toolchains**

- IAR Systems IAR Embedded Workbench $^{\circledR(c)}$
- Keil® MDK-ARM $<sup>(c)</sup>$ </sup>
- STMicroelectronics STM32CubeIDE

# <span id="page-8-3"></span>**5 Conventions**

*[Table](#page-8-4) 2* provides the conventions used for the ON and OFF settings in the present document.

<span id="page-8-4"></span>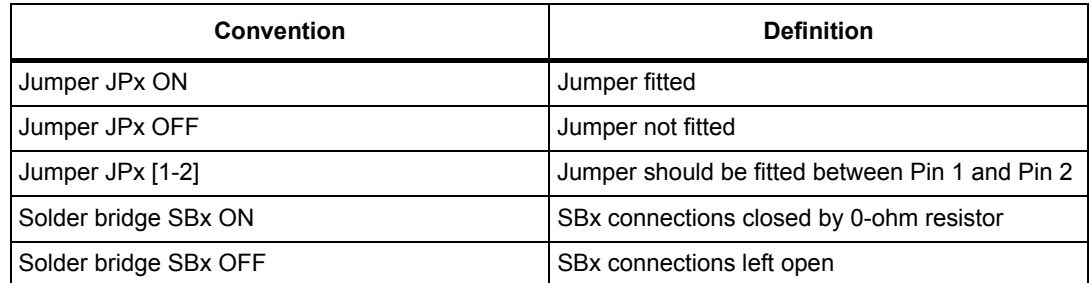

#### **Table 2. ON/OFF convention**

c. On Windows® only.

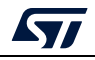

a. macOS<sup>®</sup> is a trademark of Apple Inc. registered in the U.S. and other countries.

<span id="page-8-5"></span>b. All other trademarks are the property of their respective owners.

# <span id="page-9-0"></span>**6 Quick start**

This section describes how to start development quickly using the STLINK-V3SET.

Before installing and using the product, accept the Evaluation Product License Agreement from the www.st.com/epla web page.

The STLINK-V3SET is a stand-alone modular debugging and programming probe for STM8 and STM32 microcontrollers.

- It support protocols SWIM, JTAG and SWD to communicate with any STM8 or STM32 microcontroller.
- It provides a Virtual COM port interface allowing the host PC to communicate with the target microcontroller through one UART
- It provides bridge interfaces to several communication protocols allowing, for instance, the programming of the target through the bootloader.

To start using this board, follow the steps below:

- 1. Check that all items are available inside the box (V3S + 3 flat cables + adapter board and its guide).
- 2. Install/update the IDE/STM32CubeProgrammer to support the STLINK-V3SET (drivers).
- 3. Choose a flat cable and connect it between the STLINK-V3SETand the application.
- 4. Connect a USB Type-A to Micro-B cable between the STLINK-V3SETand the PC.
- 5. Check that the PWR LED is green and the COM LED is red.
- 6. Open the development toolchain or STM32CubeProgrammer (STM32CubeProg) software utility.

For more details, refer to the www.st.com/stlink-v3set website.

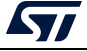

# <span id="page-10-0"></span>**7 STLINK-V3SET functional description**

# <span id="page-10-1"></span>**7.1 STLINK-V3SET overview**

The STLINK-V3SET is a stand-alone modular debugging and programming probe for the STM8 and STM32 microcontrollers. This product supports many functions and protocols for debugging, programming, or communicating with one or several targets. The STLINK-V3SET package includes complete hardware with the main module for high performance and an adapter board for added functions to connect with wires or flat cables anywhere into the application.

This module is fully powered by the PC. If the COM LED blinks red, refer to the *Overview of ST-LINK derivatives* technical note (TN1235) for details.

## <span id="page-10-2"></span>**7.1.1 Main module for high performance**

This configuration is the preferred one for high performance. It only supports STM32 microcontrollers. The working voltage range is from 3 V to 3.6 V.

<span id="page-10-3"></span>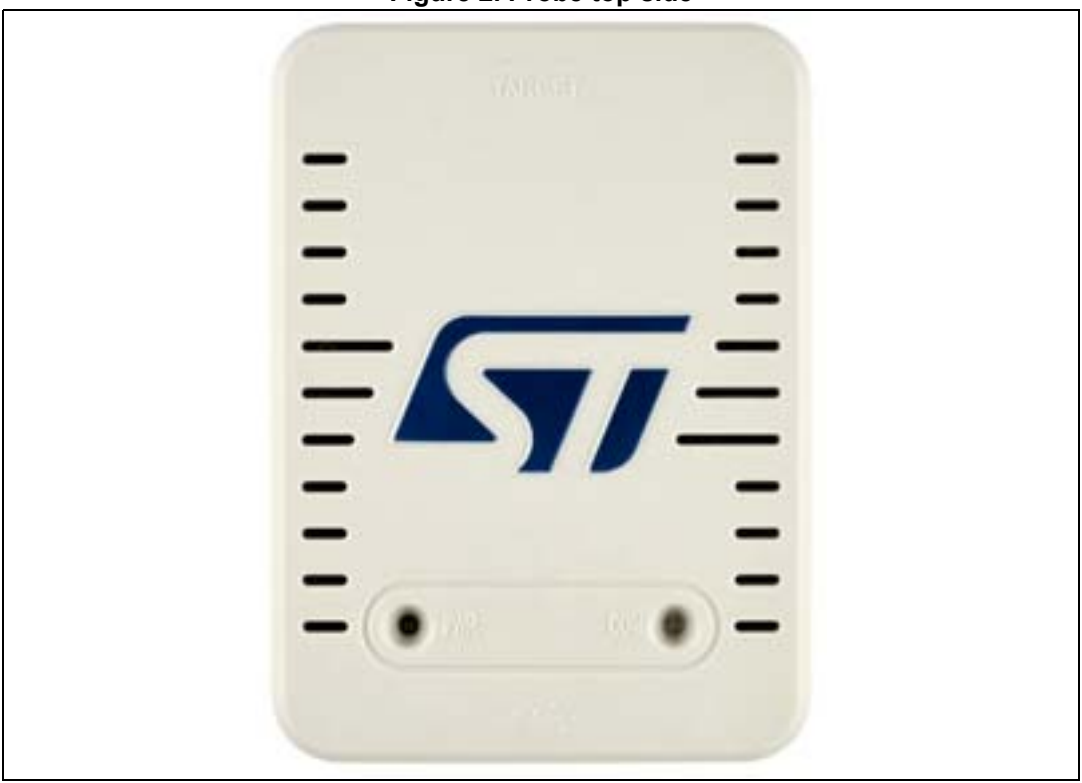

**Figure 2. Probe top side**

The protocols and functions supported are:

- SWD with SWO (up to 24 MHz)
- JTAG (up to 21 MHz)
- VCP (from 720 bps to 15 Mbps)

A 2x7-pin male connector with 1.27 mm pitch is located in the STLINK-V3SET for connection to the application target. Three different flat cables are included in the packaging

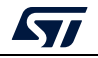

to connect with standard connectors MIPI10/ARM10, STDC14, and ARM20 (refer to *Section [9: Flat ribbons on page](#page-27-0) 28*).

See *[Figure](#page-11-1) 3* for connections:

<span id="page-11-1"></span>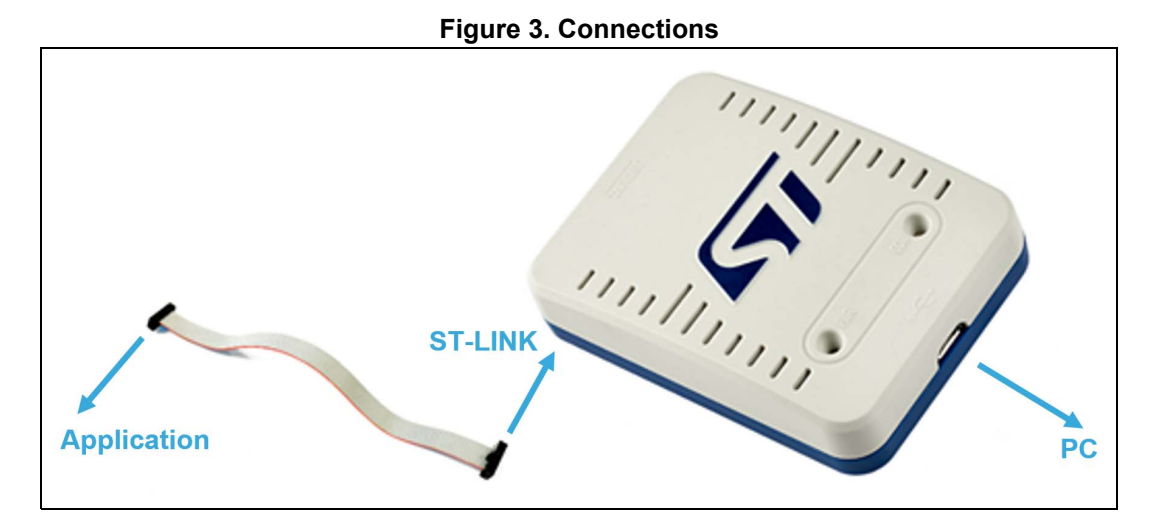

## <span id="page-11-0"></span>**7.1.2 Adapter configuration for added functions**

This configuration favors the connection to targets using wires or flat cables. It is composed of MB1441 and MB1440. It supports debugging, programming, and communicating with STM32 and STM8 microcontrollers.

<span id="page-11-2"></span>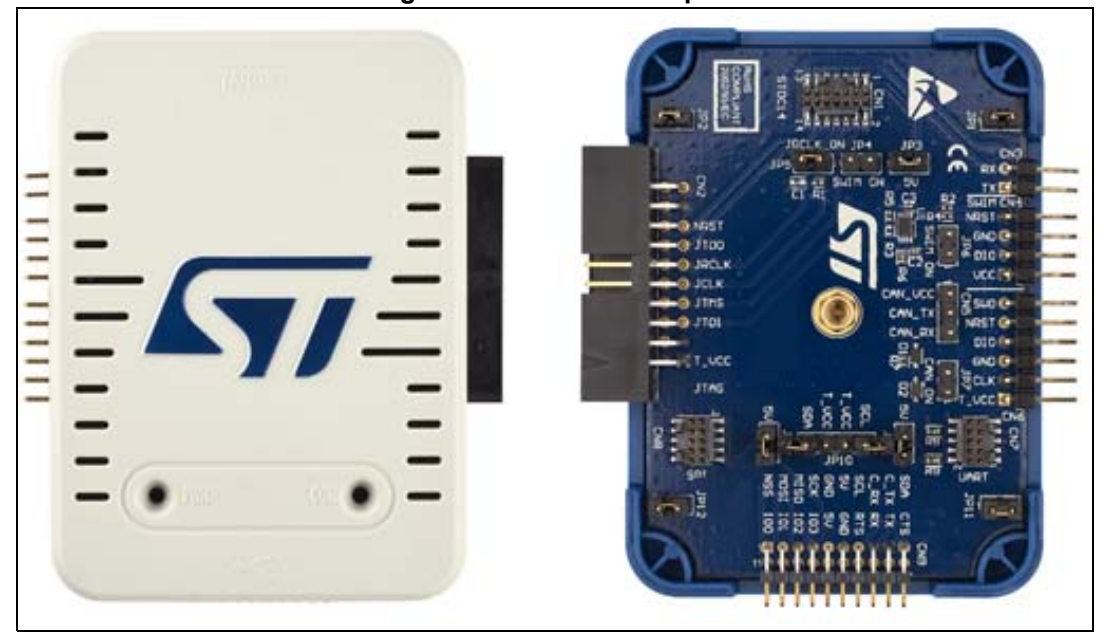

### **Figure 4. Probe with adapter**

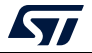

# <span id="page-12-0"></span>**7.1.3 How to build the adapter configuration for added functions**

See the operating mode below to build the adapter configuration from the main module configuration and back.

<span id="page-12-1"></span>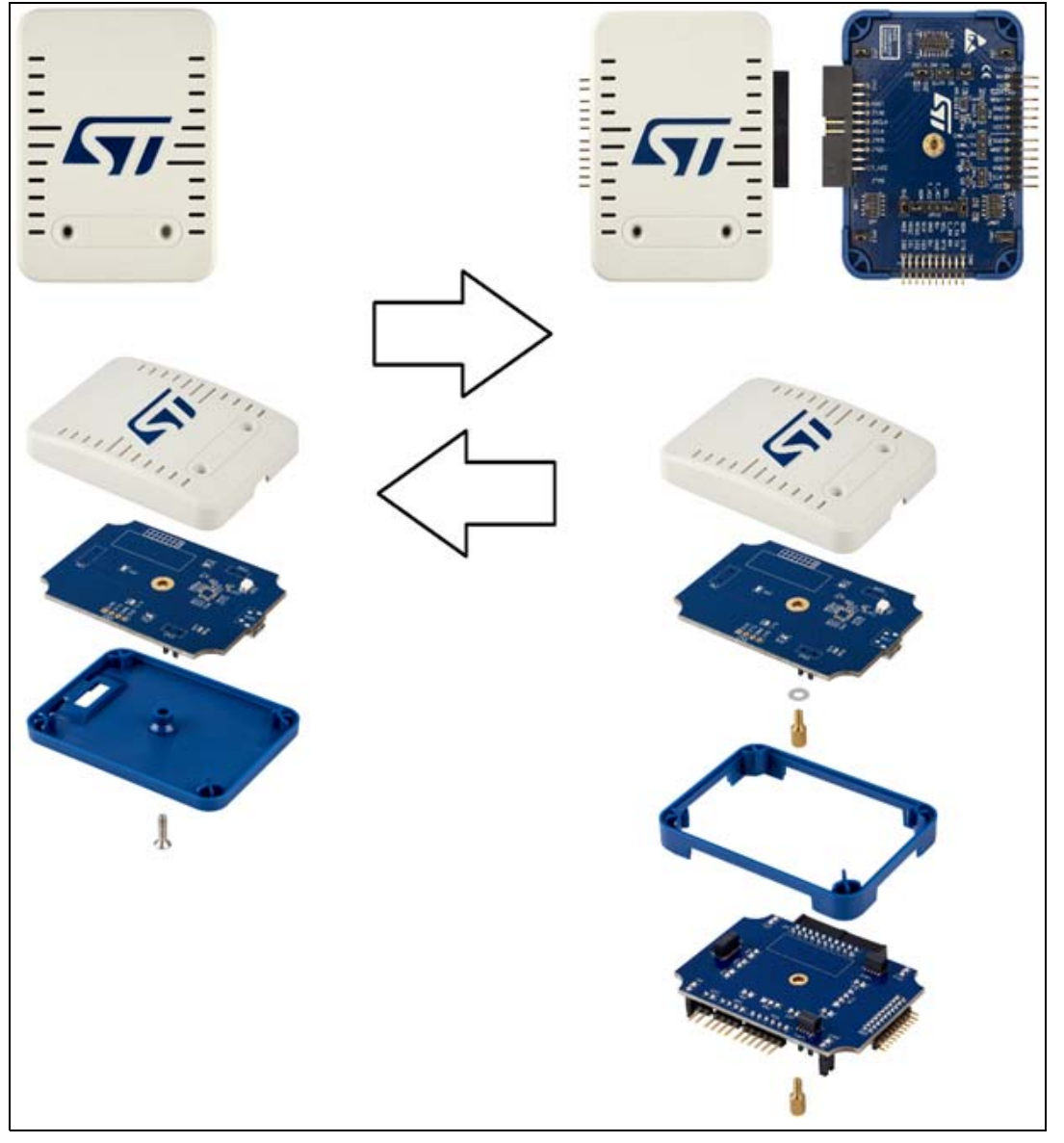

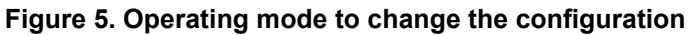

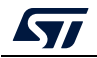

## <span id="page-13-0"></span>**7.2 Hardware layout**

The STLINK-V3SET product is designed around the STM32F723 microcontroller (176-pin in UFBGA package). The hardware board pictures (*[Figure](#page-13-1) 6* and *[Figure](#page-14-0) 7*) show the two boards included in the package in their standard configurations (components and jumpers). *[Figure](#page-15-0) 8*, *[Figure](#page-15-1) 9*, and *[Figure](#page-16-0) 10* help users locate the features on the boards. The mechanical dimensions of the STLINK-V3SET product are shown in *[Figure](#page-16-1) 11* and *[Figure](#page-17-2) 12*.

<span id="page-13-1"></span>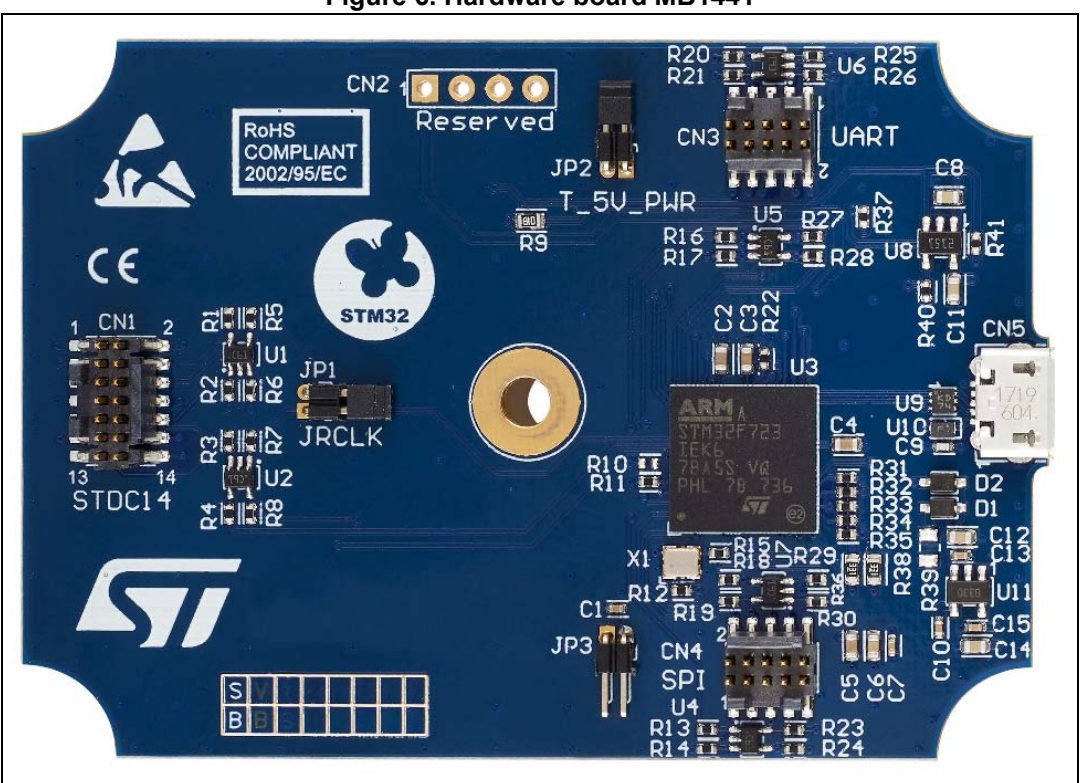

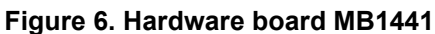

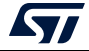

<span id="page-14-0"></span>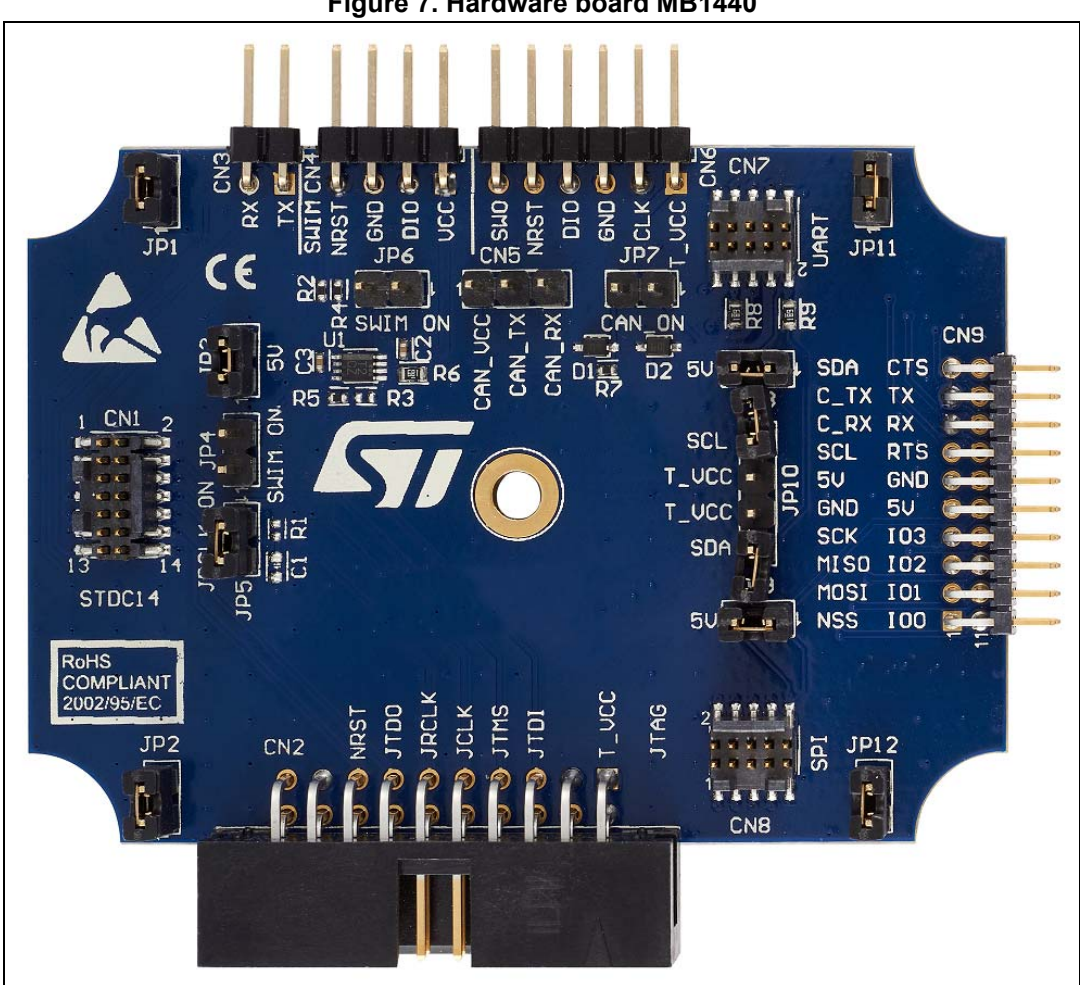

**Figure 7. Hardware board MB1440**

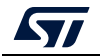

<span id="page-15-0"></span>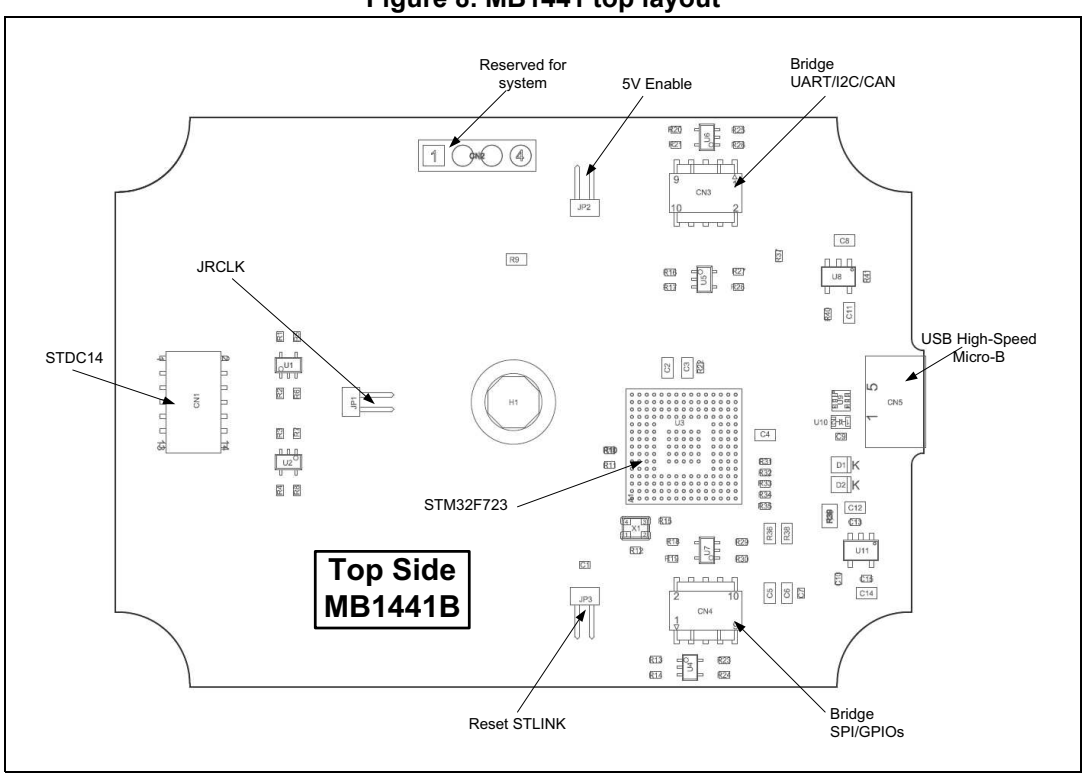

**Figure 8. MB1441 top layout**

<span id="page-15-1"></span>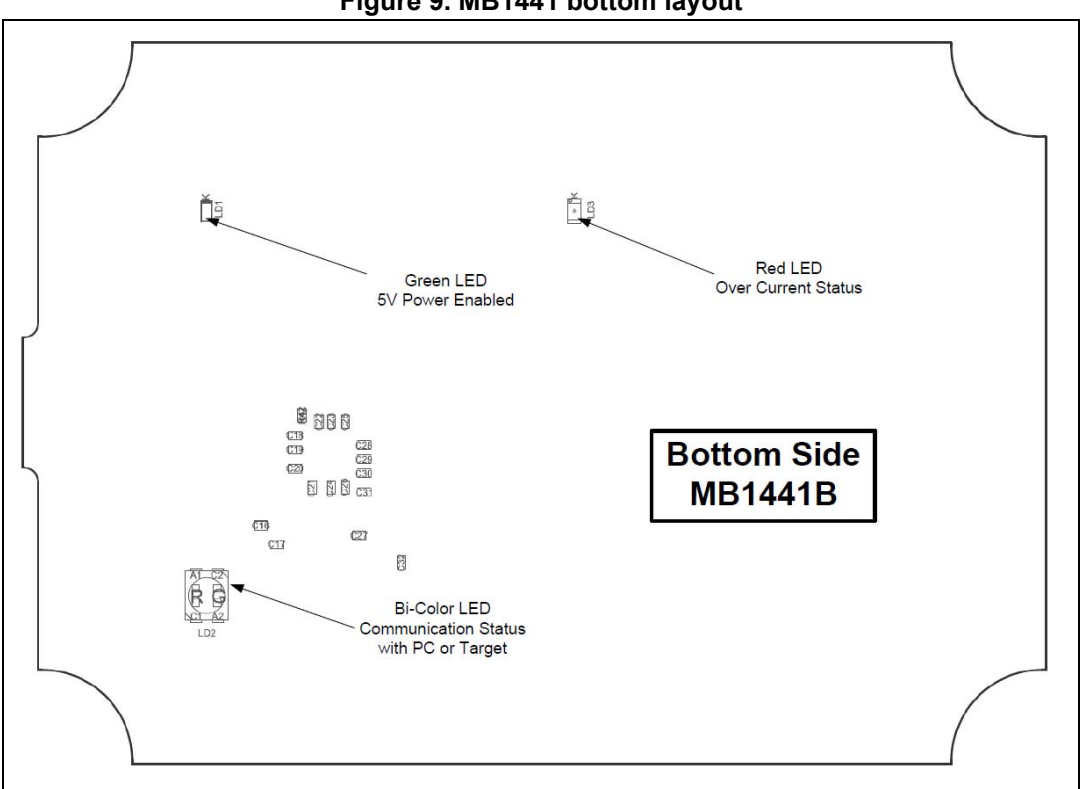

**Figure 9. MB1441 bottom layout**

16/42 UM2448 Rev 5

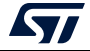

<span id="page-16-0"></span>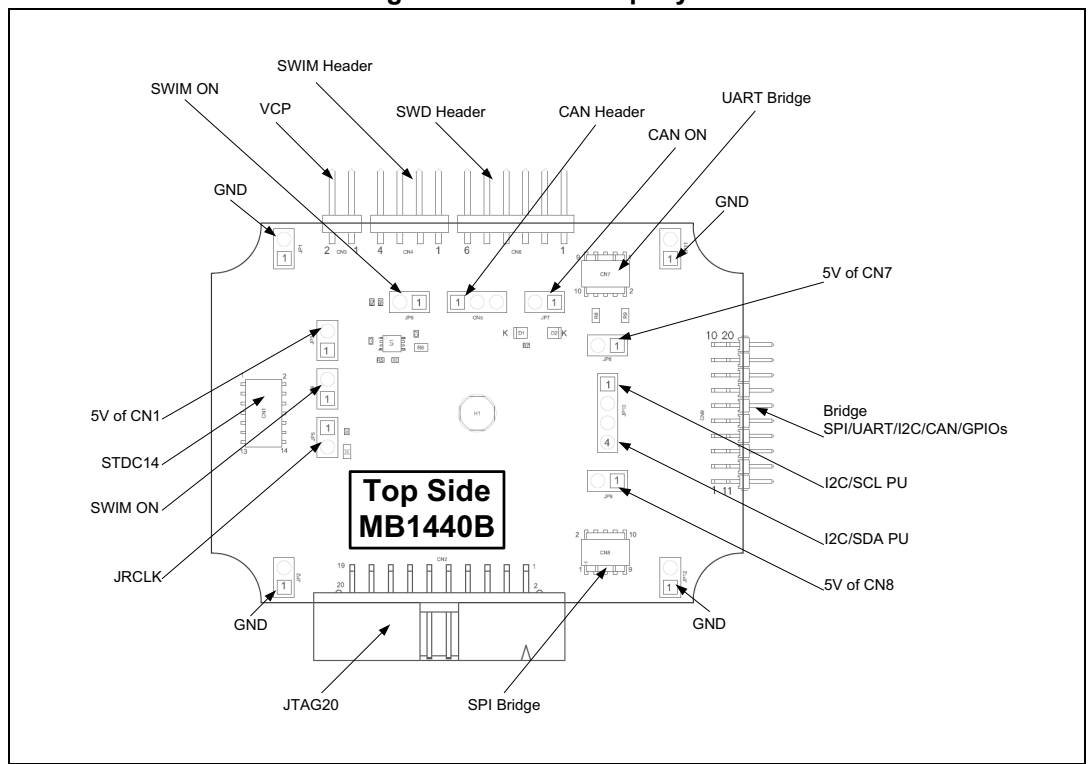

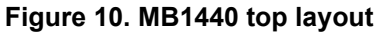

<span id="page-16-1"></span>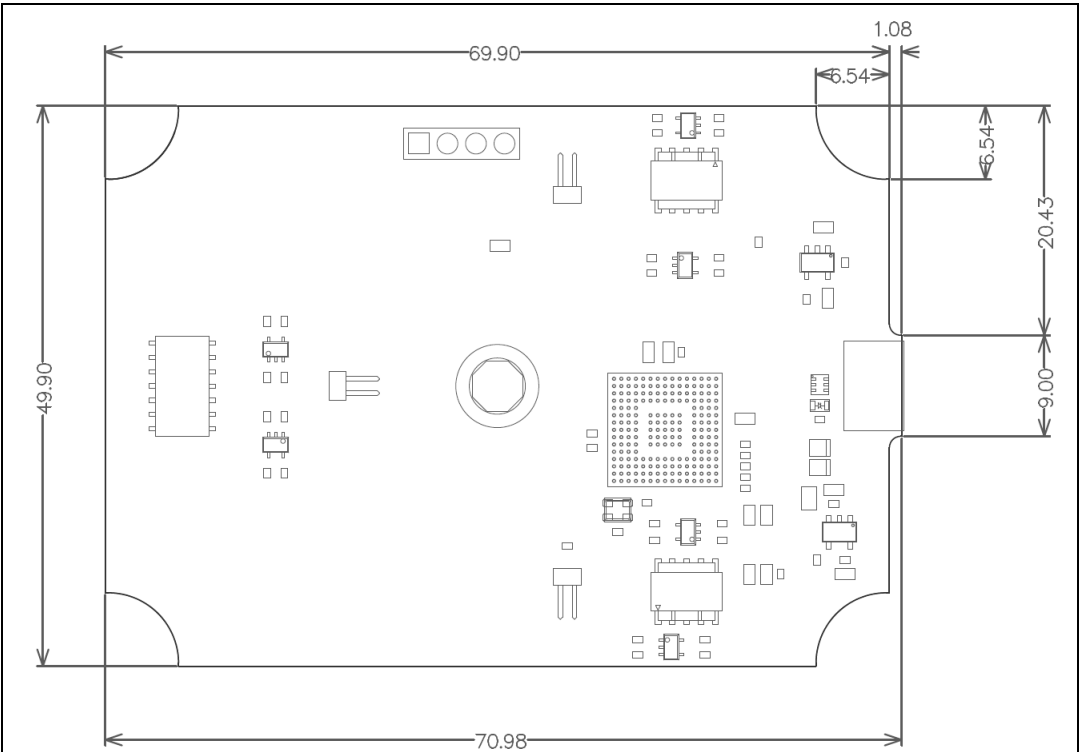

### **Figure 11. MB1441 mechanical drawing**

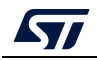

<span id="page-17-2"></span>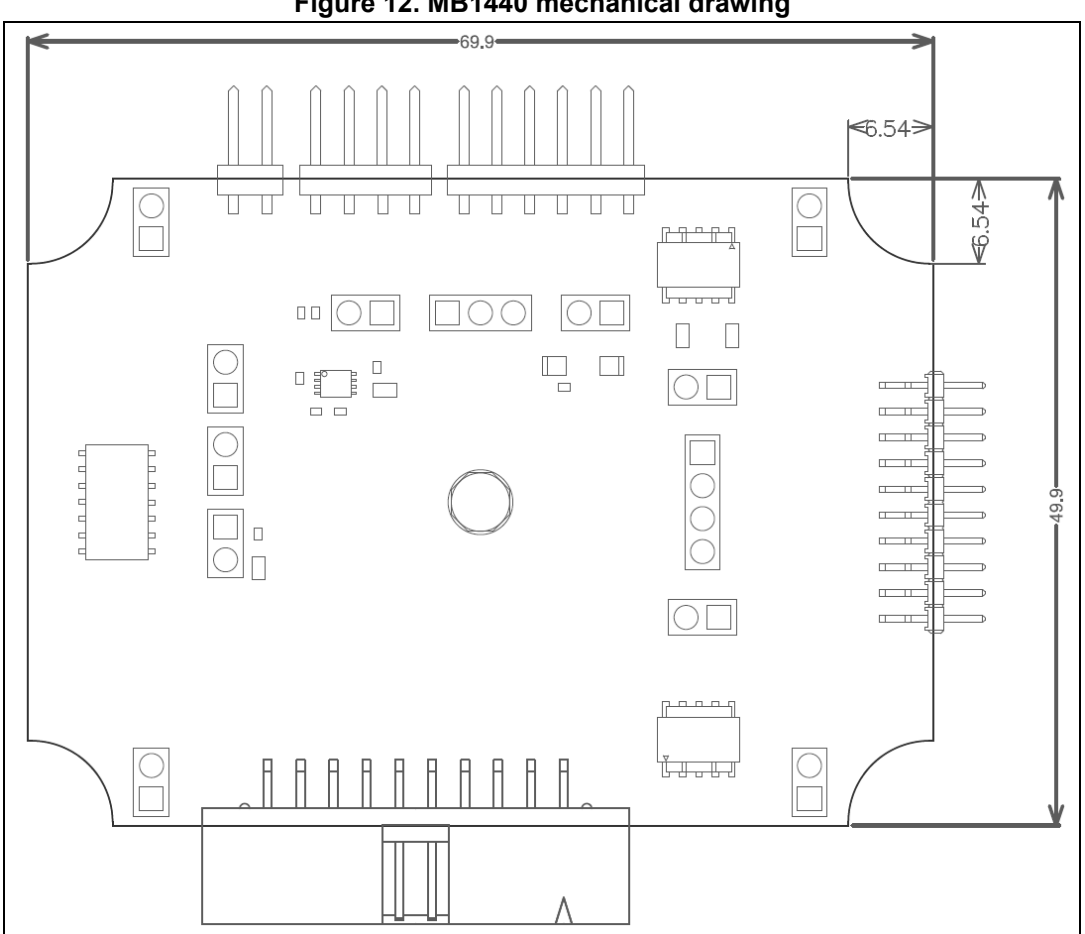

#### **Figure 12. MB1440 mechanical drawing**

# <span id="page-17-0"></span>**7.3 STLINK-V3SET functions**

All functions have been designed for high performance: all signals are 3.3-volt compatible except the SWIM protocol, which supports a voltage range from 1.65 V to 5.5 V. The following description concerns the two boards MB1441 and MB1440 and indicates where to find the functions on the boards and connectors. The main module for high performance only includes the MB1441 board. The adapter configuration for added functions includes both the MB1441 and MB1440 boards.

## <span id="page-17-1"></span>**7.3.1 SWD with SWV**

SWD protocol is a Debug/Program protocol used for STM32 microcontrollers with SWV as a trace. The signals are 3.3-volt compatible and can perform up to 24 MHz. This function is available on MB1441.CN1 and MB1440.CN1.CN2.CN6

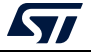

## <span id="page-18-0"></span>**7.3.2 JTAG**

JTAG protocol is a Debug/Program protocol used for STM32 microcontrollers. The signals are 3.3-volt compatible and can perform up to 21 MHz. This function is available on MB1441.CN1 and MB1440.CN1.CN2.

The STLINK-V3SET does not support the chaining of devices in JTAG (daisy chain).

For correct operation, the STLINK-V3SET microcontroller on the MB1441 board requires a JTAG return clock. By default, this return clock is provided through the closed jumper JP1 on MB1441, but could also be provided from externally through CN1.9 pin (this configuration might be necessary to reach high JTAG frequencies; in this case, JP1 on MB1441 must be opened). In case of use with the B-STLINK-VOLT extension board, the JTAG clock loopback must be removed from the STLINK-V3SET board (JP1 opened). For the correct functioning of JTAG, the loopback must be done either on the B-STLINK-VOLT extension board (JP1 closed) or on the target application side.

### <span id="page-18-1"></span>**7.3.3 SWIM**

SWIM protocol is a Debug/Program protocol used for STM8 microcontrollers. JP4 and JP6 on the MB1440 board must be ON in order to activate the SWIM protocol. The signals are available on the MB1440.CN4 connector and a voltage range from 1.65 V to 5.5 V is supported.

## <span id="page-18-2"></span>**7.3.4 Virtual COM port (VCP)**

The serial interface VCP is directly available as a Virtual COM port of the PC, connected to STLINK-V3SET USB connector CN5. This function can be used for STM32 and STM8 microcontrollers. The signals are 3.3-volt compatible and can perform from 720 bps to 15 Mbps. This function is available on MB1441.CN1 and MB1440.CN1.CN3. T\_VCP\_RX (or RX) signal is the RX for the target (TX for the STLINK-V3SET), T\_VCP\_TX (or TX) signal is the TX for the target (RX for the STLINK-V3SET).

A second Virtual COM port may be activated, as detailed later in *[Section](#page-18-3) 7.3.5* (Bridge UART).

## <span id="page-18-3"></span>**7.3.5 Bridge functions**

The STLINK-V3SET provides a proprietary USB interface allowing communication with any STM8 or STM32 target with several protocols: SPI, I<sup>2</sup>C, CAN, UART, and GPIOs. This interface may be used to communicate with the target bootloader, but may also be used for customized needs through its public software interface.

All bridge signals can be accessed on CN9 in a simple and easy way by means of wire clips, with the risk that signal quality and performance are lowered, especially for SPI and UART. This depends for instance on the quality of the wires used, on the fact that the wires are shielded or not, and on the layout of the application board.

### **Bridge SPI**

SPI signals are available on MB1440.CN9 and MB1440.CN8. In order to reach high SPI frequency, it is recommended to use a flat ribbon on MB1440.CN8 with all unused signals tied to the ground on the target side.

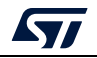

### **Bridge I2C**

 $1<sup>2</sup>C$  signals are available on MB1440.CN9 and MB1440.CN7. The adapter module also provides optional 680-ohm pull-ups, which can be activated by closing JP10 jumpers. In that case, the target voltage (T\_VCC) must be provided to any of the MB1440 connector accepting it (CN1, CN2, CN6, or JP10 jumpers).

### **Bridge CAN**

CAN logic signals (Rx/Tx) are available on MB1440.CN9, they can be used as input for an external CAN transceiver. It is also possible to connect directly the CAN target signals to MB1440.CN5 (target Tx to CN5.Tx, target Rx to CN5.Rx), provided that:

- 1. JP7 is closed (CAN ON),
- 2. CAN voltage is provided to CN5.CAN\_VCC.

### **Bridge UART**

UART signals with hardware flow control (CTS/RTS) are available on MB1440.CN9 and MB1440.CN7. They need a dedicated firmware to be programmed on the main module before being used. With this firmware, a second Virtual COM port is available and the mass storage interface (used for Drag-and-drop flash programming) disappears. The firmware selection is reversible and is done by *STLinkUpgrade* applications as shown in *[Figure](#page-19-0) 13*. The hardware flow control may be activated by physically connecting UART\_RTS and/or UART\_CTS signals to the target. If not connected, the second virtual COM port works without hardware flow control. Note that the hardware flow control activation/deactivation cannot be configured by software from the host side on a virtual COM port; consequently configuring a parameter related to that on the host application has no effect on the system behavior.

In order to reach high UART frequency, it is recommended to use a flat ribbon on MB1440.CN7 with all unused signals tied to the ground on the target side.

<span id="page-19-0"></span>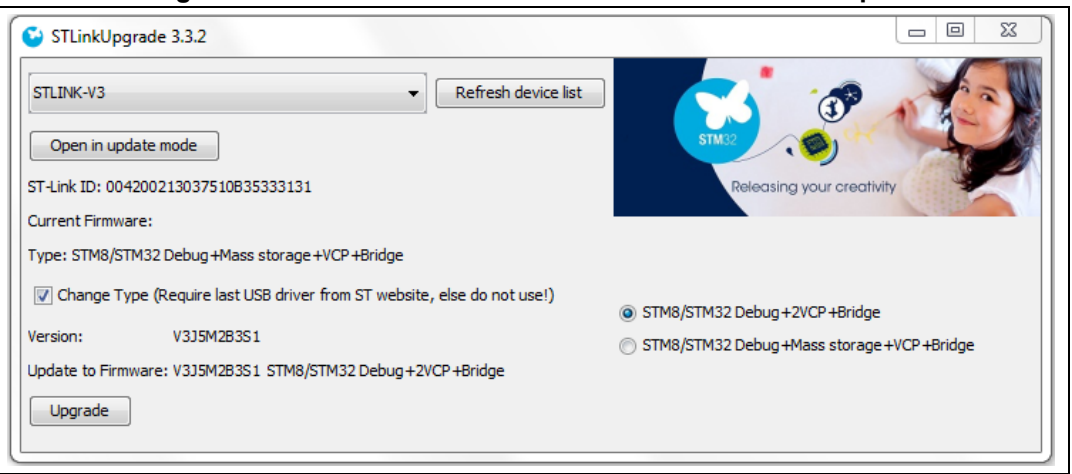

#### **Figure 13. Firmware selection for a second Virtual COM port**

### **Bridge GPIOs**

Four GPIO signals are available on MB1440.CN9 and MB1440.CN8. Basic management is provided by the public ST bridge software interface.

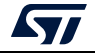

## <span id="page-20-0"></span>**7.3.6 LEDs**

PWR LED: red light indicates that 5 V is enabled (only used when a daughterboard is plugged).

COM LED: refer to the *Overview of ST-LINK derivatives* technical note (TN1235) for details.

# <span id="page-20-1"></span>**7.4 Jumper configuration**

**Table 3. MB1441 jumper configuration** 

<span id="page-20-2"></span>

| Jumper | <b>State</b> | <b>Description</b>                                                           |
|--------|--------------|------------------------------------------------------------------------------|
| JP1    | <b>ON</b>    | JTAG clock loopback done on<br>board                                         |
| JP2    | <b>ON</b>    | Provide 5V power on<br>connectors (internal use)                             |
| JP3    | <b>OFF</b>   | STLINK-V3SET reset. Can be<br>used to enforce STLINK-V3SET<br>UsbLoader mode |

<span id="page-20-3"></span>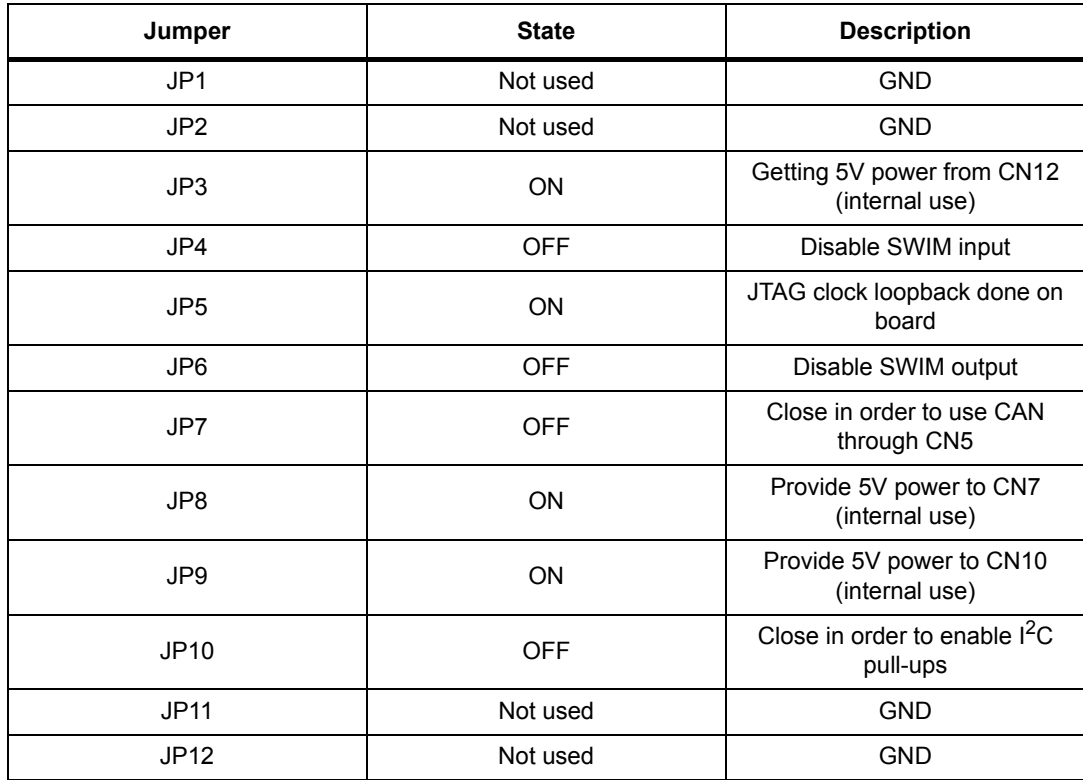

#### **Table 4. MB1440 jumper configuration**

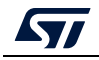

# <span id="page-21-0"></span>**8 Board connectors**

11 user connectors are implemented on the STLINK-V3SET product and are described in this paragraph:

- 2 user connectors are available on the MB1441 board:
	- CN1: STDC14 (STM32 JTAG/SWD and VCP)
	- CN5: USB Micro-B (connection to the host)
	- 9 user connectors are available on the MB1440 board:
		- CN1: STDC14 (STM32 JTAG/SWD and VCP)
		- CN2: Legacy Arm 20-pin JTAG/SWD IDC connector
		- CN3: VCP
		- CN4: SWIM
		- CN5: bridge CAN
		- CN6: SWD
		- CN7, CN8, CN9: bridge

Other connectors are reserved for internal use and are not described here.

## <span id="page-21-1"></span>**8.1 Connectors on MB1441 board**

### <span id="page-21-2"></span>**8.1.1 USB Micro-B**

The USB connector CN5 is used to connect the embedded STLINK-V3SET to the PC.

<span id="page-21-4"></span>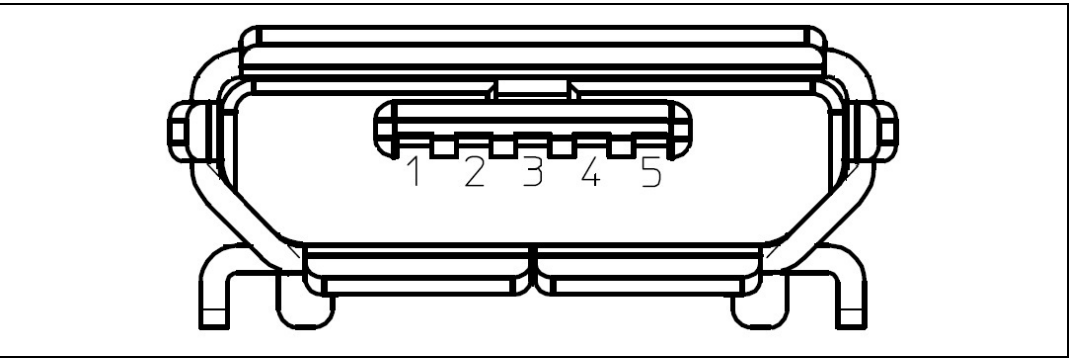

**Figure 14. USB Micro-B connector CN5 (front view)**

The related pinout for the USB ST-LINK connector is listed in *[Table](#page-21-3) 5*.

#### **Table 5. USB Micro-B connector pinout CN5**

<span id="page-21-3"></span>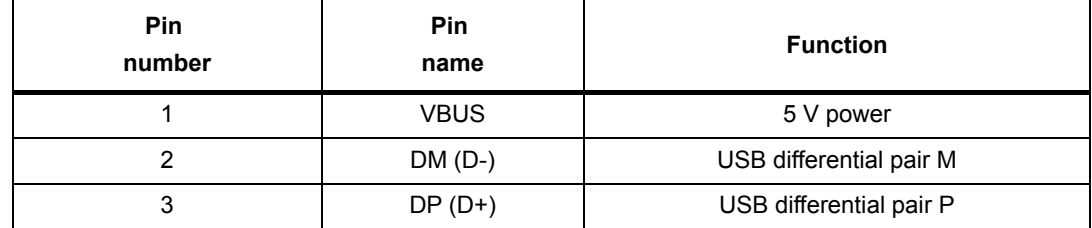

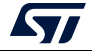

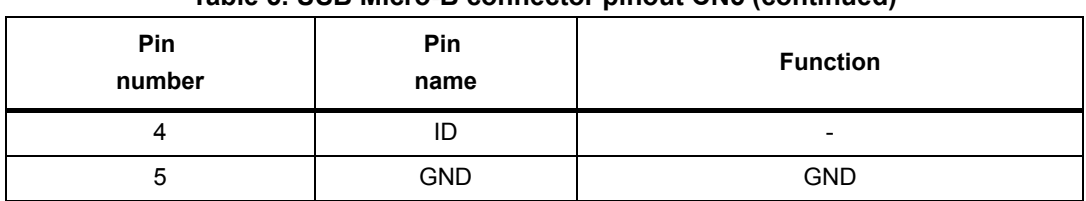

#### **Table 5. USB Micro-B connector pinout CN5 (continued)**

## <span id="page-22-0"></span>**8.1.2 STDC14 (STM32 JTAG/SWD and VCP)**

The STDC14 CN1 connector allows the connection to an STM32 target by means of the JTAG or SWD protocol, respecting (from pin 3 to pin 12) the ARM10 pinout (Arm Cortex debug connector). But it also advantageously provides two UART signals for the Virtual COM port. The related pinout for the STDC14 connector is listed in *[Table](#page-22-4) 6*.

<span id="page-22-4"></span>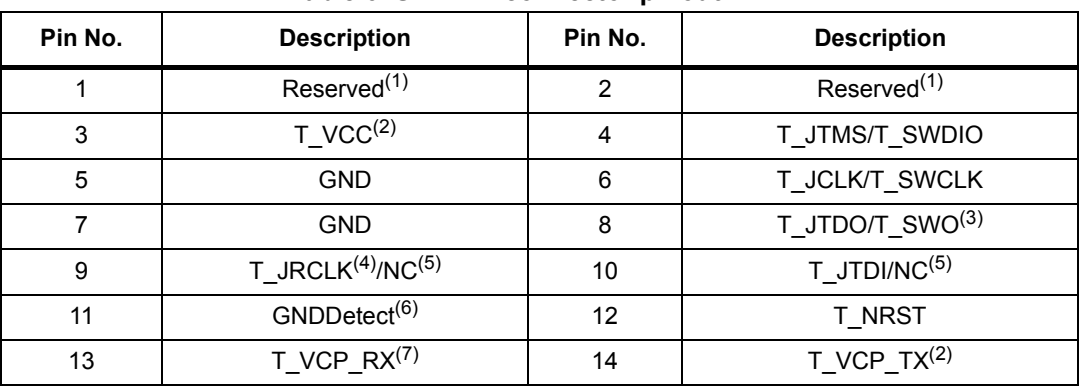

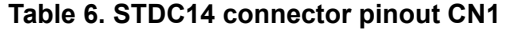

<span id="page-22-5"></span>1. Do not connect on target.

<span id="page-22-7"></span>2. Input for STLINK-V3SET.

- 3. SWO is optional, required only for Serial Wire Viewer (SWV) trace.
- 4. Optional loopback of T\_JCLK on the target side, required if loopback removed on the STLINK-V3SET side.
- <span id="page-22-6"></span>5. NC means not required for the SWD connection.
- 6. Tied to GND by STLINK-V3SET firmware; may be used by the target for detection of the tool.
- 7. Output for STLINK-V3SET

The used connector is SAMTEC FTSH-107-01-L-DV-K-A.

## <span id="page-22-1"></span>**8.2 Connectors on MB1440 board**

### <span id="page-22-2"></span>**8.2.1 STDC14 (STM32 JTAG/SWD and VCP)**

The STDC14 CN1 connector on MB1440 replicates the STDC14 CN1 connector from the MB1441 board. Refer to *[Section](#page-22-0) 8.1.2* for details.

### <span id="page-22-3"></span>**8.2.2 Legacy Arm 20-pin JTAG/SWD IDC connector**

The CN2 connector allows the connection to an STM32 target in the JTAG or SWD mode. Its pinout is listed in *[Table](#page-23-2) 7*. It is compatible with the pinout of ST-LINK/V2.

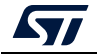

UM2448 Rev 5 23/42

<span id="page-23-2"></span>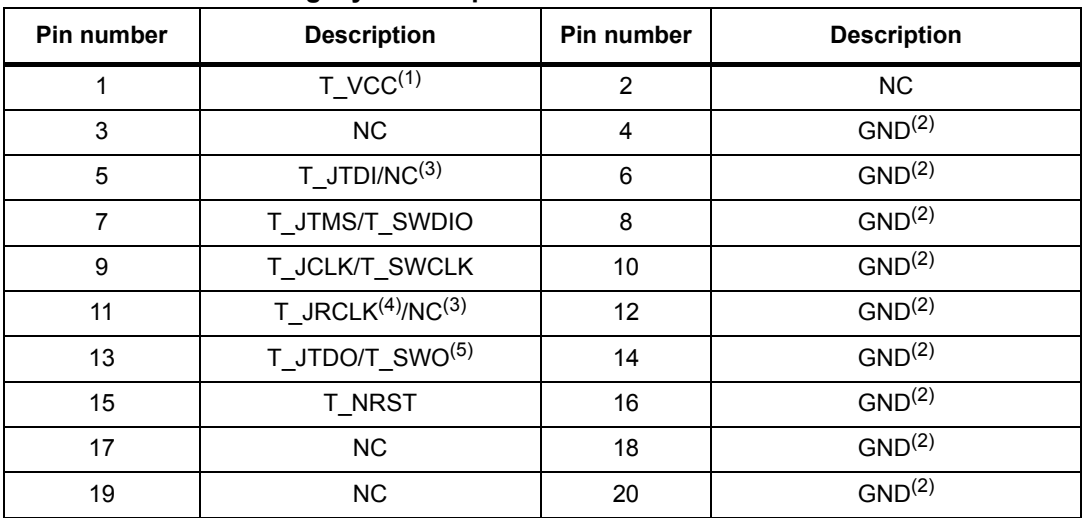

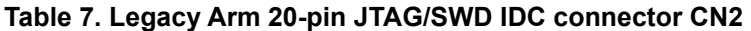

1. Input for STLINK-V3SET.

<span id="page-23-5"></span>2. At least one of these pins must be connected to the ground on the target side for correct behavior (connecting all is recommended for noise reduction on the ribbon).

- <span id="page-23-6"></span>3. NC means not required for the SWD connection.
- 4. Optional loopback of T\_JCLK on the target side, required if loopback removed on the STLINK-V3SET side.
- 5. SWO is optional, required only for Serial Wire Viewer (SWV) trace.

## <span id="page-23-0"></span>**8.2.3 Virtual COM port connector**

The CN3 connector allows the connection of a target UART for Virtual COM port function. The debug connection (through JTAG/SWD or SWIM) is not required at the same time. However, a GND connection between STLINK-V3SET and target is required and must be ensured in some other way in case no debug cable is plugged. The related pinout for the VCP connector is listed in *[Table](#page-23-3) 8*.

#### **Table 8. Virtual COM port connector CN3**

<span id="page-23-3"></span>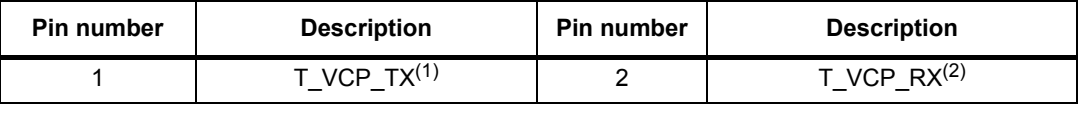

1. Input for STLINK-V3SET. Must be connected to UART\_TX on target.

2. Output for STLINK-V3SET. Must be connected to UART\_RX on target.

## <span id="page-23-1"></span>**8.2.4 SWIM connector**

The CN4 connector allows the connection to an STM8 SWIM target. The related pinout for the SWIM connector is listed in *[Table](#page-23-4) 9*.

#### **Table 9. SWIM connector CN4**

<span id="page-23-4"></span>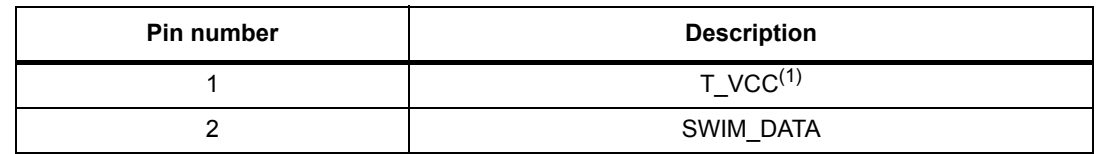

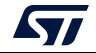

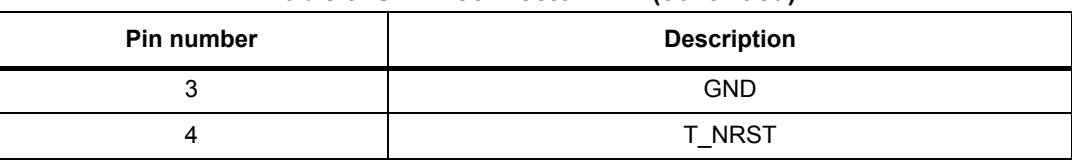

**Table 9. SWIM connector CN4 (continued)**

1. Input for STLINK-V3SET.

### <span id="page-24-0"></span>**8.2.5 CAN connector**

The CN5 connector allows the connection to a CAN target without a CAN transceiver. The related pinout for this connector is listed in *[Table](#page-24-3) 10*.

<span id="page-24-3"></span>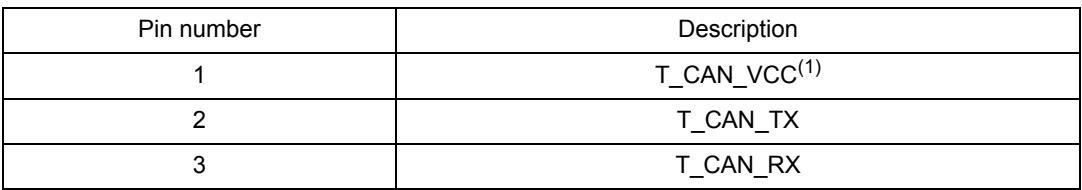

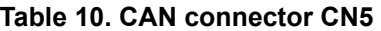

1. Input for STLINK-V3SET.

### <span id="page-24-1"></span>**8.2.6 SWD connector**

The CN6 connector allows the connection to an STM32 target in SWD mode through wires. It is not recommended for high performance. The related pinout for this connector is listed in *[Table](#page-24-4) 11*.

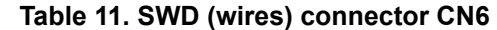

<span id="page-24-4"></span>![](_page_24_Picture_150.jpeg)

1. Input for STLINK-V3SET.

2. Optional, required only for Serial Wire Viewer (SWV) trace.

## <span id="page-24-2"></span>**8.2.7 UART/I2C/CAN bridge connector**

Some bridge functions are provided on a 2x5-pin connector with 1.27 mm pitch CN7. The related pinout is listed in *[Table](#page-25-2) 12*. This connector provides CAN logic signals (Rx/Tx), which can be used as input for an external CAN transceiver. Prefer using MB1440.CN5 connector for CAN connection otherwise.

![](_page_24_Picture_18.jpeg)

<span id="page-25-2"></span>

| $14010$ $141$ $01111$ $011090$ 00111100101 0111 |                    |            |                    |  |  |
|-------------------------------------------------|--------------------|------------|--------------------|--|--|
| Pin number                                      | <b>Description</b> | Pin number | <b>Description</b> |  |  |
|                                                 | UART_CTS           |            | I2C SDA            |  |  |
| 3                                               | UART $TX^{(1)}$    |            | $CAN_TX^{(1)}$     |  |  |
| 5                                               | UART $RX^{(2)}$    | 6          | CAN $RX^{(2)}$     |  |  |
|                                                 | <b>UART RTS</b>    | 8          | I2C SCL            |  |  |
| 9                                               | GND                |            | Reserved $^{(3)}$  |  |  |

**Table 12. UART bridge connector CN7** 

<span id="page-25-5"></span>1. TX signals are outputs for STLINK-V3SET, inputs for the target.

<span id="page-25-6"></span>2. RX signals are inputs for STLINK-V3SET, outputs for the target.

3. Do not connect on the target.

### <span id="page-25-0"></span>**8.2.8 SPI/GPIO bridge connector**

Some bridge functions are provided on a 2x5-pin connector with 1.27 mm pitch CN8. The related pinout is listed in *[Table](#page-25-3) 13*.

<span id="page-25-3"></span>

| Pin number | <b>Description</b> | Pin number | <b>Description</b>      |
|------------|--------------------|------------|-------------------------|
|            | SPI NSS            |            | Bridge GPIO0            |
| 3          | SPI MOSI           |            | Bridge GPIO1            |
| 5          | SPI MISO           | 6          | Bridge GPIO2            |
|            | SPI SCK            | 8          | Bridge GPIO3            |
| 9          | GND                | 10         | Reserved <sup>(1)</sup> |

**Table 13. SPI bridge connector CN8** 

1. Do not connect on the target.

### <span id="page-25-1"></span>**8.2.9 Bridge 20-pins connector**

All bridge functions are provided on a 2x10-pin connector with a 2.0 mm pitch CN9. The related pinout is listed in *[Table](#page-25-4) 14*.

<span id="page-25-4"></span>![](_page_25_Picture_162.jpeg)

## **Table 14. Bridge connector CN9**

![](_page_25_Picture_17.jpeg)

| <u>19910 - 1991 - 1990 JUNIOULUI UNU (UUIRINGUA)</u> |                    |                   |                    |  |
|------------------------------------------------------|--------------------|-------------------|--------------------|--|
| Pin number                                           | <b>Description</b> | <b>Pin number</b> | <b>Description</b> |  |
|                                                      | CAN $TX^{(3)}$     | 19                | UART TX $^{(3)}$   |  |
| 10                                                   | I2C SDA            | 20                | UART CTS           |  |

**Table 14. Bridge connector CN9 (continued)**

<span id="page-26-0"></span>1. Do not connect on target.

<span id="page-26-1"></span>2. RX signals are inputs for STLINK-V3SET, outputs for the target.

<span id="page-26-2"></span>3. TX signals are outputs for STLINK-V3SET, inputs for the target.

![](_page_26_Picture_7.jpeg)

# <span id="page-27-0"></span>**9 Flat ribbons**

The STLINK-V3SET provides three flat cables allowing the connection from the STDC14 output to:

- STDC14 connector (1.27 mm pitch) on target application: pinout detailed in *[Table 6](#page-22-4)*. Reference Samtec FFSD-07-D-05.90-01-N-R.
- ARM10-compatible connector (1.27 mm pitch) on target application: pinout detailed in *[Table 15](#page-27-1)*. Reference Samtec ASP-203799-02.
- ARM20-compatible connector (1.27 mm pitch) on target application: pinout detailed in *[Table 16](#page-27-2)*. Reference Samtec ASP-203800-02.

<span id="page-27-1"></span>![](_page_27_Picture_183.jpeg)

#### **Table 15. ARM10-compatible connector pinout (target side)**

1. Input for STLINK-V3SET.

- 2. SWO is optional, required only for Serial Wire Viewer (SWV) trace.
- 3. Optional loopback of T\_JCLK on the target side, required if loopback removed on the STLINK-V3SET side.
- <span id="page-27-3"></span>4. NC means not required for the SWD connection.
- 5. Tied to GND by STLINK-V3SET firmware; may be used by the target for detection of the tool.

<span id="page-27-2"></span>![](_page_27_Picture_184.jpeg)

1. Input for STLINK-V3SET.

- 2. SWO is optional, required only for Serial Wire Viewer (SWV) trace.
- 3. Optional loopback of T\_JCLK on the target side, required if loopback removed on the STLINK-V3SET side.
- <span id="page-27-4"></span>4. NC means not required for the SWD connection.
- 5. Tied to GND by STLINK-V3SET firmware; may be used by the target for detection of the tool.

![](_page_27_Picture_22.jpeg)

# <span id="page-28-0"></span>**10 Mechanical information**

<span id="page-28-1"></span>![](_page_28_Figure_3.jpeg)

![](_page_28_Figure_4.jpeg)

![](_page_28_Picture_5.jpeg)

# <span id="page-29-0"></span>**11 Software configuration**

# <span id="page-29-1"></span>**11.1 Supporting toolchains (not exhaustive)**

*[Table](#page-29-5) 17* gives a list of the first toolchain version supporting the STLINK-V3SET product.

<span id="page-29-5"></span>![](_page_29_Picture_147.jpeg)

![](_page_29_Picture_148.jpeg)

*Note: Some of the very first toolchain versions supporting the STLINK-V3SET (in runtime) may not install the complete USB driver for STLINK-V3SET (especially the STLINK-V3SET bridge USB interface description may miss). In that case, either the user switches to a more recent version of the toolchain, or updates the ST-LINK driver from www.st.com (see [Section](#page-29-2) 11.2).*

# <span id="page-29-2"></span>**11.2 Drivers and firmware upgrade**

The STLINK-V3SET requires drivers to be installed on Windows and embeds a firmware which needs to be updated from time to time in order to benefit from new functionality or corrections. Refer to the *Overview of ST-LINK derivatives* technical note (TN1235) for details.

# <span id="page-29-3"></span>**11.3 STLINK-V3SET frequency selection**

The STLINK-V3SET can run internally at 3 different frequencies:

- high-performance frequency
- standard frequency, compromising between performance and consumption
- low-consumption frequency

By default, the STLINK-V3SET starts in high-performance frequency. It is the responsibility of the toolchain provider to propose or not the frequency selection at the user's level.

# <span id="page-29-4"></span>**11.4 Mass storage interface**

The STLINK-V3SET implements a virtual mass storage interface allowing the programming of an STM32 target flash memory with drag-and-drop action of a binary file from a file explorer. This ability requires the STLINK-V3SET to identify the connected target before

![](_page_29_Picture_19.jpeg)

enumerating on the USB host. As a consequence, this functionality is available only if the target is connected to the STLINK-V3SET before the STLINK-V3SET is plugged to the host. This functionality is not available for STM8 targets.

The ST-LINK firmware programs the dropped binary file, at the beginning of the flash, only if it is detected as a valid STM32 application according to the following criteria:

- the reset vector points to an address in the target flash area,
- the stack pointer vector points to an address in any of the target RAM area.

If all these conditions are not respected, the binary file is not programmed and the target flash keeps its initial contents.

## <span id="page-30-0"></span>**11.5 Bridge interface**

The STLINK-V3SET implements a USB interface dedicated to bridging functions from USB to SPI/I<sup>2</sup>C/CAN/UART/GPIOs of the ST microcontroller target. This interface is firstly used by STM32CubeProgrammer in order to allow target programming through SPI/I<sup>2</sup>C/CAN bootloader.

A host software API is provided in order to extend the use cases.

![](_page_30_Picture_10.jpeg)

# <span id="page-31-0"></span>**12 B-STLINK-VOLT board extension description**

## <span id="page-31-1"></span>**12.1 Features**

- 1.65V-3.3V voltage adapter board for STLINK-V3SET
- Input/output level shifters for STM32 SWD/SWV/JTAG signals
- Input/output level shifters for VCP Virtual COM port (UART) signals
- Input/output level shifters for bridge (SPI/UART/I2C/CAN/GPIOs) signals
- Closed casing when using STDC14 connector (STM32 SWD, SWV, and VCP)
- Connection compatible with STLINK-V3SET adapter board (MB1440) for STM32 JTAG and bridge
- Operating temperature from 0 °C to 50 °C

# <span id="page-31-2"></span>**12.2 Connection instructions**

## <span id="page-31-3"></span>**12.2.1 Closed casing for STM32 debug (STDC14 connector only)**

- 1. Remove the USB cable from STLINK-V3SET.
- 2. Unscrew the casing bottom cover of the STLINK-V3SET or remove the adapter board (MB1440).
- 3. Remove the JP1 jumper from the MB1441 board and place it to the JP1 header of the MB1598 board.
- 4. Put the plastic edge in place in order to guide the B-STLINK-VOLT board connection to the STLINK-V3SET base board (MB1441).
- 5. Connect the B-STLINK-VOLT board to the STLINK-V3SET base board (MB1441).
- 6. Close the casing bottom cover.

![](_page_31_Picture_19.jpeg)

<span id="page-32-0"></span>![](_page_32_Picture_2.jpeg)

## **Figure 16. Closed casing for STM32 debug (STDC14 connector only)**

The STDC14 CN1 connector on the B-STLINK-VOLT board replicates the STDC14 CN1 connector from the MB1441 board. Refer to *[Section](#page-22-0) 8.1.2* for details.

![](_page_32_Picture_5.jpeg)

## <span id="page-33-0"></span>**12.2.2 Opened casing for access to all connectors (through MB1440 adapter board)**

- 1. Remove the USB cable from STLINK-V3SET.
- 2. Unscrew the casing bottom cover of the STLINK-V3SET or remove the adapter board (MB1440).
- 3. Remove the JP1 jumper from the MB1441 board and place it to the JP1 header of the MB1598 board.
- 4. Put the plastic edge in place in order to guide the B-STLINK-VOLT board connection to the STLINK-V3SET base board (MB1441).
- 5. Connect the B-STLINK-VOLT board to the STLINK-V3SET base board (MB1441).
- 6. [optional] Screw the B-STLINK-VOLT board in order to ensure good and stable contacts.
- 7. Plug the MB1440 adapter board to the B-STLINK-VOLT board in the same way it was previously plugged to the STLINK-V3SET base board (MB1441).

![](_page_33_Picture_12.jpeg)

![](_page_34_Figure_2.jpeg)

#### <span id="page-34-1"></span>**Figure 17. Opened casing for access to all connectors (through MB1440 adapter board)**

For connector description, refer to *[Section](#page-22-1) 8.2*.

# <span id="page-34-0"></span>**12.3 Selection of bridge GPIO direction**

The level-shifter components on the B-STLINK-VOLT board require to manually configure the direction of bridge GPIO signals. This is possible through the SW1 switch on the bottom of the board. Pin1 of SW1 is for bridge GPIO0, pin4 of SW1 is for bridge GPIO3. By default

![](_page_34_Picture_7.jpeg)

UM2448 Rev 5 35/42

the direction is target output/ST-LINK input (selectors on ON/CTS3 side of SW1). It can be changed for each GPIO independently into target input/ST-LINK output direction by moving the corresponding selector on '1', '2', '3', or '4' side of SW1. Refer to *[Figure](#page-35-3) 18*.

<span id="page-35-3"></span>![](_page_35_Figure_2.jpeg)

#### **Figure 18. B-STLINK-VOLT**

## <span id="page-35-0"></span>**12.4 Jumper configuration**

**Caution:** Always remove the JP1 jumper from the STLINK-V3SET base board (MB1441) before stacking the B-STLINK-VOLT board (MB1598). This jumper can be used on the MB1598 board in order to provide the return JTAG clock required for correct JTAG operations. If the JTAG clock loopback is not done at the B-STLINK-VOLT board level through JP1, it must be done externally between pin 6 and pin 9 of CN1.

![](_page_35_Picture_103.jpeg)

<span id="page-35-2"></span>![](_page_35_Picture_104.jpeg)

## <span id="page-35-1"></span>**12.5 Target voltage connection**

The target voltage must always be provided to the board for proper operation (input for B-STLINK-VOLT). It must be provided to pin 3 of the STDC14 connector (CN1), either directly on MB1598 or through the MB1440 adapter board. In case of use with the MB1440 adapter board, the target voltage can be provided either through the pin3 of CN1, pin1 of CN2, pin1 of CN6, or pin2 and pin3 of JP10 of the MB1440 board. The expected range is 1.65 V - 3.3 V.

![](_page_35_Picture_10.jpeg)

## <span id="page-36-0"></span>**12.6 Board connectors**

### <span id="page-36-1"></span>**12.6.1 STDC14 (STM32 JTAG/SWD and VCP)**

The STDC14 CN1 connector on the MB1598 board replicates the STDC14 CN1 connector from the MB1441 board. Refer to *[Section](#page-22-0) 8.1.2* for details.

## <span id="page-36-2"></span>**12.6.2 UART/I2C/CAN bridge connector**

The UART/I<sup>2</sup>C/CAN bridge CN7 connector on the MB1598 board replicates the UART/I2C/CAN bridge CN7 connector from the MB1440 board. Refer to *[Section](#page-24-2) 8.2.7* for details.

## <span id="page-36-3"></span>**12.6.3 SPI/GPIO bridge connector**

The SPI/GPIO bridge CN8 connector on the MB1598 board replicates the SPI/GPIO bridge CN8 connector from the MB1440 board. Refer to *[Section](#page-25-0) 8.2.8* for details.

![](_page_36_Picture_9.jpeg)

# <span id="page-37-0"></span>**13 STLINK-V3SET and B-STLINK-VOLT information**

## <span id="page-37-1"></span>**13.1 Product marking**

The sticker located on the top or bottom side of the PCB board shows the information about product identification such as board reference, revision, and serial number.

The first identification line has the following format: "MBxxxx-Variant-yzz", where "MBxxxx" is the board reference, "Variant" (optional) identifies the mounting variant when several exist, "y" is the PCB revision and "zz" is the assembly revision: for example B01.

The second identification line is the board serial number used for traceability.

Evaluation tools marked as "ES" or "E" are not yet qualified and therefore not ready to be used as reference design or in production. Any consequences deriving from such usage will not be at ST charge. In no event, ST will be liable for any customer usage of these engineering sample tools as reference designs or in production.

"E" or "ES" marking examples of location:

- On the target STM32 that is soldered on the board (for illustration of STM32 marking, refer to the STM32 datasheet "Package information" paragraph at the *www.st.com*  website).
- Next to the evaluation tool ordering part number that is stuck or silk-screen printed on the board.

The board reference for the STLINK-V3SET base board is MB1441, for the adapter board MB1440, and for the B-STLINK-VOLT board MB1598.

# <span id="page-37-2"></span>**13.2 Board revision history**

## <span id="page-37-3"></span>**13.2.1 MB1440**

### **Revision B-01**

The revision B-01 of the MB1440 board is the initially released version.

## <span id="page-37-4"></span>**13.2.2 MB1441**

### **Revision B-01**

The revision B-01 of the MB1441 board is the initially released version.

### <span id="page-37-5"></span>**13.2.3 MB1598**

#### **Revision A-01**

The revision A-01 of the MB1598 board is the initially released version.

![](_page_37_Picture_24.jpeg)

# <span id="page-38-0"></span>**13.3 Known limitations**

<span id="page-38-1"></span>**13.3.1 MB1440**

None.

### <span id="page-38-2"></span>**13.3.2 MB1441**

None.

### <span id="page-38-3"></span>**13.3.3 MB1598**

#### **Revision A-01**

The target voltage cannot be provided through bridge connectors CN7 and CN8 while required for bridge functions. The target voltage must be provided either through CN1 or through the MB1440 adapter board (refer to *Section [12.5: Target voltage connection](#page-35-1)*).

![](_page_38_Picture_10.jpeg)

# <span id="page-39-0"></span>**Appendix A Federal Communications Commission (FCC)**

# <span id="page-39-1"></span>**15.3 FCC Compliance Statement**

## <span id="page-39-2"></span>**15.3.1 Part 15.19**

#### **Part 15.19**

This device complies with Part 15 of the FCC Rules. Operation is subject to the following two conditions: (1) this device may not cause harmful interference, and (2) this device must accept any interference received, including interference that may cause undesired operation.

#### **Part 15.21**

Any changes or modifications to this equipment not expressly approved by STMicroelectronics may cause harmful interference and void the user's authority to operate this equipment.

#### **Part 15.105**

This equipment has been tested and found to comply with the limits for a Class B digital device, pursuant to part 15 of the FCC Rules. These limits are designed to provide reasonable protection against harmful interference in a residential installation. This equipment generates uses and can radiate radio frequency energy and, if not installed and used in accordance with the instruction, may cause harmful interference to radio communications. However, there is no guarantee that interference will not occur in a particular installation. If this equipment does cause harmful interference to radio or television reception which can be determined by turning the equipment off and on, the user is encouraged to try to correct interference by one or more of the following measures:

- Reorient or relocate the receiving antenna.
- Increase the separation between the equipment and receiver.
- Connect the equipment into an outlet on circuit different from that to which the receiver is connected.
- Consult the dealer or an experienced radio/TV technician for help.

Note: Use a USB cable with length lower than 0.5m and added ferrite on the PC's side.

Other certifications

- EN 55032 (2012) / EN 55024 (2010)
- CFR 47, FCC Part 15, Subpart B (Class B Digital Device) and Industry Canada ICES-003 (Issue 6/2016)
- Electrical Safety qualification for CE marking: EN 60950-1 (2006+A11/2009+A1/2010+A12/2011+A2/2013)
- IEC 60650-1 (2005+A1/2009+A2/2013)
- *Note: The sample examined must be powered by a power supply unit or auxiliary equipment complying with standard EN 60950-1: 2006+A11/2009+A1/2010+A12/2011+A2/2013, and must be Safety Extra Low Voltage (SELV) with limited power capability.*

![](_page_39_Picture_23.jpeg)

# <span id="page-40-0"></span>**Revision history**

<span id="page-40-1"></span>![](_page_40_Picture_126.jpeg)

#### **Table 19. Document revision history**

![](_page_40_Picture_5.jpeg)

#### **IMPORTANT NOTICE – PLEASE READ CAREFULLY**

STMicroelectronics NV and its subsidiaries ("ST") reserve the right to make changes, corrections, enhancements, modifications, and improvements to ST products and/or to this document at any time without notice. Purchasers should obtain the latest relevant information on ST products before placing orders. ST products are sold pursuant to ST's terms and conditions of sale in place at the time of order acknowledgement.

Purchasers are solely responsible for the choice, selection, and use of ST products and ST assumes no liability for application assistance or the design of Purchasers' products.

No license, express or implied, to any intellectual property right is granted by ST herein.

Resale of ST products with provisions different from the information set forth herein shall void any warranty granted by ST for such product.

ST and the ST logo are trademarks of ST. For additional information about ST trademarks, please refer to *www.st.com/trademarks*. All other product or service names are the property of their respective owners.

Information in this document supersedes and replaces information previously supplied in any prior versions of this document.

© 2020 STMicroelectronics – All rights reserved

42/42 UM2448 Rev 5

![](_page_41_Picture_11.jpeg)